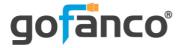

# 1080p HDMI 8x8 Matrix User's Guide

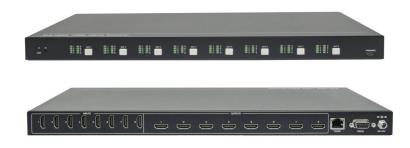

P/N: Matrix88

Thank you for purchasing from gofanco. Our products aim to meet all your connectivity needs wherever you go. For optimum performance and safety, please read the instructions carefully and keep this User's Guide for future reference. If you need more information about our products, please visit www.gofanco.com. For technical support, please email us at support@gofanco.com. For drivers and manuals download, please go to www.gofanco.com/downloads.

## **Important Safety Notices**

Please read safety instructions carefully before installation and operation.

- Please pay close attention to all warnings and hints for this device
- Do not expose this unit to rain, heavy moisture, or liquid
- Do not repair the device or open the enclosure without professional guidance to avoid electric shocks. Doing so may void your warranty
- Keep the product in a well-ventilated location to avoid damage from overheating
- Shut off power and make sure environment is safe before installation
- Do not plug the HDMI cables in/out when the device is in use to avoid cable damage. Make sure they are plugged into the correct ports
- Use the included DC24V power adapter only. Make sure the specification matches if using 3rd-party DC power adapter

## **Package Contents**

- 1080p HDMI 8x8 Matrix
- IR remote control
- Power adapter
- RS-232 cable
- Mounting accessories
- Plastic cushions (4x)
- User's guide

#### Introduction

The 1080p HDMI 8x8 Matrix allows you to switch between any of the 8 source devices to up to any of the 8 display devices with support for up to 1080p resolution.

#### **Features**

- Supports HDMI resolution up to 1080p@60Hz
- Compliant with HDMI 1.3a and HDCP 1.4 and backward compatible with previous versions
- Smart EDID management to match the connected displays
- Switching via front panel buttons, GUI, IR remote, or RS232 control
- Sturdy metal housing with surface-mount mechanism
- Features firmware update option for future compatibility expansion

## **Installation Requirements**

- HDMI source devices (computer, DVD player, XBOX, PS3, etc)
- HDMI display devices (SDTV/Monitor, HDTV/ Monitor, projector, etc.)

## **Product Layout**

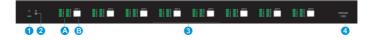

Figure 1: Front Panel Layout

- 1. **Power LED**: Green when the Matrix is powered on. Red when the Matrix is in standby mode
- 2. **IR Sensor**: Receives IR signals from the included remote control
- 3. Signal Switching (x8):

**A**: Each group includes 8 LEDs, one for each source input

**B**: Each group includes 1 Switching Button. Press the button repeatedly to cycle through the 8 source inputs

4. **Micro USB**: For firmware update

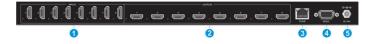

Figure 2: Rear Panel Layout

- 1. **HDMI In (1-8)**: Connects to your HDMI sources
- 2. **HDMI Out (1-8)**: Connects to your HDMI displays
- 3. **RJ45**: Connect to your control PC using CAT cable
- 4. **RS232**: Connects to your control PC using the included RS232 cable
- 5. **Power Jack**: Connects to the included power adapter

#### Hardware Installation

- 1. Power off all devices including your HDMI source and HDMI display.
- 2. Connect your HDMI source devices to the HDMI IN (1-8) connectors with HDMI cables (HDMI cables not included).
- 3. Optional: Plug the included RS232 cable into the Matrix's RS232 connector then connect the other end to an RS232 serial port of your computer, this connection is needed only if you require device control via a computer system.
- 4. Connect your HDMI displays to the HDMI OUT (1-8) connectors with HDMI cables (HDMI cables not included).
- 5. Plug the included power adapter into the power jack then plug the power adapter into a reliable power source.
- 6. Power on all connected devices.
- 7. The HDMI 8x8 Matrix is ready for use.

## **Connection Diagram**

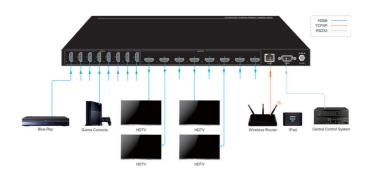

Figure 3: Connection Diagram

## **Device Switching**

#### Front Panel Control

Repeatedly press the **Input Select Button** to cycle through the various inputs.

#### IR Remote Control

- Press the Standby (1) button to enter or exit Standby mode
- To switch an input to one or more outputs, first press the number corresponding to the desired INPUTS (2), then press one or more OUTPUTS (3) or the ALL (4) button, then press the Switch (5) button to execute the command, or press Clear (6) to cancel
- To set the EDID for one or more source devices to the EDID capabilities of a specific output, first press the EDID (7) button, then press the desired INPUTS (2) button, then press the OUTPUTS (3) button corresponding to the desired display, finally press the EDID (7) button to execute the operation

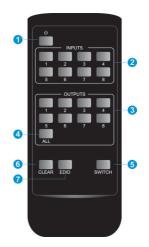

## **Examples**

Send the source device on HDMI In 3 to the display on HDMI Out 2

**INPUTS**: Press button 3 **OUTPUTS**: Press button 2

Press Switch to execute the change

Send the source device on HDMI In 1 to the displays on HDMI Out 1 & 4

**INPUTS**: Press button 1

**OUTPUTS**: Press both buttons 1 & 4

Press the Switch button to execute the change

Send the source device on HDMI In 4 to all of the displays

**INPUTS**: Press button 4

**OUTPUTS**: Press the **All** button

Press the **Switch** button to execute the change

#### **GUI Control**

The 8x8 Matrix comes with a built-in GUI for convenient TCP/IP control. Open the GUI by typing in 192.168.0.178 in the browser and the login interface, as shown below, will open. Type in the username: **admin** and password: **admin**, then click **Login** to enter the GUI.

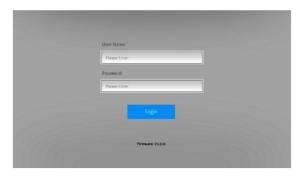

#### Video Tab

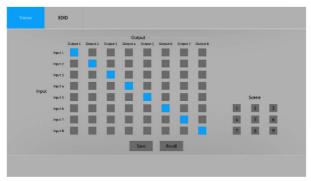

Use the 8x8 button grid on the page to set which inputs are directed to which outputs. For example, clicking the button on the Input 1 row and Output 1 column, directs input 1 to output 1.

Use the 9 numbered buttons under scene area to save and load layout presets.

- To save a given layout, first click one of the numbered buttons, then click the Save button.
- To load a previously saved layout, first click one of the numbered buttons, then click the Recall button.

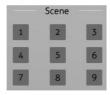

### **EDID Tab**

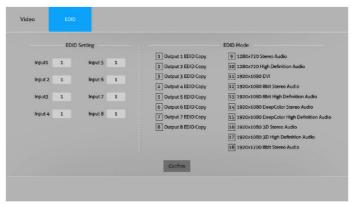

- Type 1~8 on the Input 1~8 textbox to copy EDID from output 1~8.
- Type 9~14 on the Input 1~8 textbox to select the compatible built-in EDID.

#### RS232 Control

The 1080p HDMI 8x8 Matrix can be controlled from a Windows PC using an RS232 connection with a 3rd party RS232 control software such as **CommWatch** shown below. Please use the same configuration settings for the RS232 control software of your choosing.

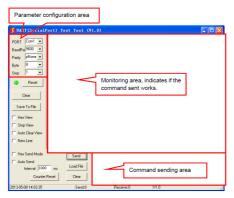

## RS232 Settings

Baud rate: 9600, Data bit: 8, Stop bit: 1, Parity: None

#### RS232 Commands

## System Commands

| Command            | Description                                       | Command Example and<br>Response |
|--------------------|---------------------------------------------------|---------------------------------|
| PowerON.           | Power on the switcher.                            | Power ON!                       |
| PowerOFF.          | Power off the switcher.                           | Power OFF!                      |
| /*Name.            | Report switcher name.                             | CE-MX88                         |
| /*Type.            | Report switcher model.                            | HDMI Matrix                     |
|                    | Report software version and video driver version. | V1.0.0                          |
| /^Version.         |                                                   | CPLD:V1.0.0                     |
|                    |                                                   | VideoDriverVersion:V1.0.0       |
| RST.               | Reset to factory default.                         | Factory Default!                |
| Lock.              | Lock front panel buttons.                         | Front Panel Locked!             |
| Unlock.            | Unlock front panel buttons.                       | Front Panel UnLock!             |
| GetGuilP.          | Report GUI IP address.                            | GUI IP DHCP OFF!                |
|                    |                                                   | GUI_IP:192.168.0.178!           |
| SetGuilP_DHCPOF    | C + CHUR - H - KRUCK                              | SetGuilP:192.168.0.178.         |
| F:xxx.xxx.xxx.xxx. | Set GUI IP and turn off DHCP.                     | GUI IP DHCP OFF!                |

# System Commands Continued

| Command           | Description                                              | Command Example and Response                                                                                                    |
|-------------------|----------------------------------------------------------|----------------------------------------------------------------------------------------------------|
|                   |                                                          | GUI_IP:192.168.0.178!                                                                                                    |
| SetGuilP_DHCPON . | Turn on DHCP mode and auto-assign GUI IP.                | GUI IP DHCP ON!                                                                                                    |
| Baudrate115200.   | Set the baud rate of switcher to 115200.                 | Set Local RS232 Baudrate<br>Is 115200!                                                                                                    |
| Baudrate57600.    | Set the baud rate of switcher to 57600.                  | Set Local RS232 Baudrate<br>Is 57600!                                                                                                    |
| Baudrate38400.    | Set the baud rate of switcher to 38400.                  | Set Local RS232 Baudrate<br>Is 38400!                                                                                                    |
| Baudrate19200.    | Set the baud rate of switcher to 19200.                  | Set Local RS232 Baudrate<br>Is 19200!                                                                                                    |
| Baudrate9600.     | Set the baud rate of switcher to 9600 (Factory default). | Set Local RS232 Baudrate<br>Is 9600!                                                                                                    |
| Baudrate4800.     | Set the baud rate of switcher to 4800.                   | Set Local RS232 Baudrate<br>Is 4800!                                                                                                    |
| Baudrate2400.     | Set the baud rate of switcher to 2400.                   | Set Local RS232 Baudrate<br>Is 2400!                                                                                                    |
| STA.              | Report system status.                                    | GUI Or RS232 Query Status: Matrix Switcher CE-MX88 V1.0.0 Power ON! Front Panel UnLock! Local RS232 Baudrate Is 9600! GUI_IP-192.168.0.178! GUI IP DHCP OFF! Output 01 Switch To In 04! Output 02 Switch To In 03! Output 04 Switch To In 03! Output 04 Switch To In 03! Output 05 Switch To In 06! |

# $\underline{Signal\,Switching}$

| Command       | Description                                       | Command Example and<br>Response |
|---------------|---------------------------------------------------|---------------------------------|
|               | Switch input [yy] to output [xx]. [yy]=01~08.     | OUT01:04.                       |
| OUT[xx]:[yy]. | [xx]=00~08.<br>[xx]=00, all outputs.              | Output 01 Switch To In 04!      |
|               |                                                   | @OUT00.                         |
|               |                                                   | Turn ON Output 01!              |
|               |                                                   | Turn ON Output 02!              |
|               | Turn on output [xx].                              | Turn ON Output 03!              |
| @OUT[xx].     | [xx]=00~08.                                       | Turn ON Output 04!              |
| 2000 (2000)   | [xx]=00, all outputs.                             | Turn ON Output 05!              |
|               |                                                   | Turn ON Output 06!              |
|               |                                                   | Turn ON Output 07!              |
|               |                                                   | Turn ON Output 08!              |
|               |                                                   | \$OUT00.                        |
|               |                                                   | Turn OFF Output 01!             |
|               |                                                   | Turn OFF Output 02!             |
|               | Turn off output [xx].                             | Turn OFF Output 03!             |
| \$OUT[xx].    | [xx]=00~08.                                       | Turn OFF Output 04!             |
|               | [xx]=00, all outputs.                             | Turn OFF Output 05!             |
|               |                                                   | Turn OFF Output 06!             |
|               |                                                   | Turn OFF Output 07!             |
|               |                                                   | Turn OFF Output 08!             |
|               |                                                   | Turn ON Output 01!              |
|               |                                                   | Turn ON Output 02!              |
|               | Report the on-off status (5V) of output ports.    | Turn ON Output 03!              |
| STA POUT.     |                                                   | Turn ON Output 04!              |
| SIA_POUI.     |                                                   | Turn ON Output 05!              |
|               |                                                   | Turn ON Output 06!              |
|               |                                                   | Turn ON Output 07!              |
|               |                                                   | Turn ON Output 08!              |
| STA_IN.       | Report the connection status (5V) of input ports. | IN 12345678                     |
|               | Report the connection status (5V) or input ports. | LINKNNNNYYNN                    |
| STA OUT.      | Report the connection status (HPD) of output      | OUT 12345678                    |
| JIM_UUI.      | ports.                                            | LINKN YNNNNYY                   |
| STA VIDEO     | Bootst the instance of outcome                    | Output 01 Switch To In 01!      |
| STA_VIDEO.    | Report the input source of outputs.               | Output 02 Switch To In 02!      |

# Signal Switching Continued

| Command | Description | Command Example and<br>Response |
|---------|-------------|---------------------------------|
|         |             | Output 03 Switch To In 03!      |
|         |             | Output 04 Switch To In 04!      |
|         |             | Output 05 Switch To In 05!      |
|         |             | Output 06 Switch To In 06!      |
|         |             | Output 07 Switch To In 07!      |
|         |             | Output 08 Switch To In 08!      |

# Preset Setting

| Command           | Description                                                     | Command Example and<br>Response |
|-------------------|-----------------------------------------------------------------|---------------------------------|
|                   |                                                                 | PresetSta01.                    |
|                   |                                                                 | Preset 01 Sta:                  |
|                   |                                                                 | Out 01 In 01!                   |
|                   |                                                                 | Out 02 In 01!                   |
| D+Ch-f1           | Report the saved preset [xx].                                   | Out 03 In 01!                   |
| PresetSta[xx].    | [xx]=01~09.                                                     | Out 04 In 01!                   |
|                   |                                                                 | Out 05 In 01!                   |
|                   |                                                                 | Out 06 In 01!                   |
|                   |                                                                 | Out 07 In 01!                   |
|                   |                                                                 | Out 08 In 01!                   |
|                   | Store the current switching status to present [xx]. [xx]=01~09. | PresetSave09.                   |
|                   |                                                                 | Preset 09 Save Success!         |
|                   |                                                                 | Preset 09 Sta:                  |
|                   |                                                                 | Out 01 In 01!                   |
|                   |                                                                 | Out 02 In 04!                   |
| PresetSave[xx].   |                                                                 | Out 03 In 05!                   |
|                   |                                                                 | Out 04 In 04!                   |
|                   |                                                                 | Out 05 In 06!                   |
|                   |                                                                 | Out 06 In 03!                   |
|                   |                                                                 | Out 07 In 06!                   |
|                   |                                                                 | Out 08 In 08                    |
| PresetRecall[xx]. |                                                                 | PresetRecall01.                 |
|                   | Recall present [xx]. [xx]=01~09.                                | Preset 01 Recall:               |
|                   |                                                                 | Output 01 Switch To In 01!      |
|                   |                                                                 | Output 02 Switch To In 02!      |

# Preset Setting Continued

| Command | Description | Command Example and<br>Response |
|---------|-------------|---------------------------------|
|         |             | Output 03 Switch To In 03!      |
|         |             | Output 04 Switch To In 04!      |
|         |             | Output 05 Switch To In 05!      |
|         |             | Output 06 Switch To In 06!      |
|         |             | Output 07 Switch To In 07!      |
|         |             | Output 08 Switch To In 08!      |

# EDID Management

| Command          | Description                                                                    | Command Example and<br>Response |
|------------------|--------------------------------------------------------------------------------|---------------------------------|
| EDIDMInit.       | Reset factory default EDID to all input ports.                                 | All Input EDID Set Default!     |
|                  | Upgrade the EDID data of the input port [xx]. [xx]=00~08. [xx]=00, all inputs. | EDIDUpgrade01.<br>EDIDUpgradeU. |
| EDIDUpgrade[xx]. | [xx]=U, Upgrade the user-defined EDID.                                         | Please Send The EDID File!      |
| EDIDOPgrade[xx]. | When the command applied, system prompts t                                     | 0                               |
|                  | upload the EDID file (.bin). Operation will be                                 | User Define EDID Upgrade        |
|                  | cancelled in 10 seconds                                                        | OK By RS232 Or GUI              |
|                  | Input [xx] invoke the EDID [yy].                                               | EDID/03/01.                     |
|                  | [xx]=00~08. [xx]=00, all inputs.                                               |                                 |
|                  | [yy]=01~11.                                                                    |                                 |
|                  | 01 1280x720-60_Stereo                                                          | 7                               |
|                  | 02 1280x720-60_HighDefinitionAudio                                             | 7                               |
|                  | 03 1920x1080-60_DVI                                                            | 7                               |
|                  | 04 1920x1080-60_8bit_Stereo                                                    |                                 |
|                  | 05 1920x1080-                                                                  | 7                               |
| EDID/[xx]/[yy].  | 60_8bit_HighDefinitionAudio                                                    | Input 03 EDID Upgrade OK        |
|                  | 06 1920x1080-60_DeepColor_Stereo                                               | By 01 Internal EDID!            |
|                  | 07 1920x1080-                                                                  |                                 |
|                  | 60_DeepColor_HighDefinitionAudio                                               | <b>∐</b>                        |
|                  | 08 1920x1080-60_3D_Stereo                                                      | _                               |
|                  | 09 1920×1080-                                                                  |                                 |
|                  | 60_3D_HighDefinitionAudio                                                      | _                               |
|                  | 10 1920x1200-60_8bit_Stereo                                                    | _                               |
|                  | 11 User-defined EDID.                                                          |                                 |
| EDIDGOUT[xx].    | Report the EDID of output [xx]. [xx]=01~08.                                    | EDIDGOUT04.                     |

# **EDID Management Continued**

| Command         | Description                                                     | Command Example and<br>Response         |
|-----------------|-----------------------------------------------------------------|-----------------------------------------|
| EDIDM[xx]B[yy]. | Copy the EDID data of output [xx] to input [yy]. [xx]=01~08.    | EDIDM04B01. Input 01 EDID Upgrade OK    |
| Colorigingo()); | [yy]=00~08. [yy]=00, all inputs.                                | By 04 EXT EDID!                         |
|                 |                                                                 | EDIDSTA00.                              |
|                 | Report the EDID of input [xx]. [xx]=00~08. [xx]=00, all inputs. | Input 01 EDID From 01<br>Internal EDID! |
|                 |                                                                 | Input 02 EDID From 01<br>Internal EDID! |
|                 |                                                                 | Input 03 EDID From 01                   |
|                 |                                                                 | Input 04 EDID From 01                   |
| EDIDSTA[xx].    |                                                                 | Internal EDID!<br>Input 05 EDID From 01 |
|                 |                                                                 | Internal EDID!<br>Input 06 EDID From 01 |
|                 |                                                                 | Internal EDID!                          |
|                 |                                                                 | Input 07 EDID From 01<br>Internal EDID! |
|                 |                                                                 | Input 08 EDID From 01<br>Internal EDID! |

# **HDCP** Management

| Command      | Description                                | Command Example and<br>Response |
|--------------|--------------------------------------------|---------------------------------|
|              |                                            | HDCP000N.                       |
|              |                                            | OUT 01 HDCP ON!                 |
|              |                                            | OUT 02 HDCP ON!                 |
|              | T UDCD f                                   | OUT 03 HDCP ON!                 |
| HDCP[xx]ON.  | Turn on HDCP for output [xx]. [xx]=00~08.  | OUT 04 HDCP ON!                 |
|              | [xx]=00, all outputs.                      | OUT 05 HDCP ON!                 |
|              |                                            | OUT 06 HDCP ON!                 |
|              |                                            | OUT 07 HDCP ON!                 |
|              |                                            | OUT 08 HDCP ON!                 |
| HDCP[xx]OFF. | Turn off HDCP for output [xx]. [xx]=00~08. | HDCP000FF.                      |

# **HDCP Management Continued**

| Command      | Description .                                                                                                    | Command Example and  |
|--------------|----------------------------------------------------------------------------------------------------|----------------------|
| Command      | Description                                                                                                    | Response             |
|              | [xx]=00, all outputs.                                                                                                    | OUT 01 HDCP OFF!     |
|              |                                                                                                    | OUT 02 HDCP OFF!     |
|              |                                                                                                    | OUT 03 HDCP OFF!     |
|              |                                                                                                    | OUT 04 HDCP OFF!     |
|              |                                                                                                    | OUT 05 HDCP OFF!     |
|              |                                                                                                    | OUT 06 HDCP OFF!     |
|              |                                                                                                    | OUT 07 HDCP OFF!     |
|              |                                                                                                    | OUT 08 HDCP OFF!     |
|              |                                                                                                    | HDCP00BYP.           |
|              | Bypass mode (Factory default). Input source automatically follows the HDCP of output [xx]. [xx]=00~08. [xx]=00, all outputs. | OUT 01 HDCP BYPASSS! |
|              |                                                                                                    | OUT 02 HDCP BYPASSS! |
|              |                                                                                                    | OUT 03 HDCP BYPASSS! |
| HDCP[xx]BYP. |                                                                                                    | OUT 04 HDCP BYPASSS! |
|              |                                                                                                    | OUT 05 HDCP BYPASSS! |
|              |                                                                                                    | OUT 06 HDCP BYPASSS! |
|              |                                                                                                    | OUT 07 HDCP BYPASSS! |
|              |                                                                                                    | OUT 08 HDCP BYPASSS! |
|              |                                                                                                    | OUT 01 HDCP BYPASS!  |
|              |                                                                                                    | OUT 02 HDCP BYPASS!  |
| STA_HDCP.    |                                                                                                    | OUT 03 HDCP BYPASS!  |
|              | Book I IDCD status of all automates                                                                                          | OUT 04 HDCP BYPASS!  |
|              | Report HDCP status of all output ports.                                                                                      | OUT 05 HDCP BYPASS!  |
|              |                                                                                                    | OUT 06 HDCP BYPASS!  |
|              |                                                                                                    | OUT 07 HDCP BYPASS!  |
|              |                                                                                                    | OUT 08 HDCP BYPASS!  |

## **CEC Control**

| Command          | Description                                                                                                    |                                                                                                    | Command Example and<br>Response                                                                   |
|------------------|----------------------------------------------------------------------------------------------------|----------------------------------------------------------------------------------------------------|---------------------------------------------------------------------------------------------------|
|                  | device or display de<br>[I/O]: Represent inpi<br>[AA]=01~08. Repres<br>number. When [AA]:<br>output ports.<br>[BB]: Represents the<br>is "40", "20" or "80", E<br>and so on. |                                                                                                    | CECI0304440A (Main<br>menu)<br>CECO038004 (Power on<br>TV)<br>CECO038036 (Power off<br>TV)        |
| CEC[I/O][AA][BB] | example, the below to commands.    Control I                                                                                                    | e specific command. For table lists some common nput Source device.  Description  Confirm  Up  Down  Left  Right  Back  Main menu  Exit menu.  Power on  Power off  utput Display device.  Description  Volume up  Volume down  Mute  Power on  Power on  Power on | CEC Input 03 Send<br>Success!<br>CEC Output 03 Send<br>Success!<br>CEC Output 03 Send<br>Success! |

# **Specifications**

| Video Input           |                                           |
|-----------------------|-------------------------------------------|
| Input                 | (8) HDMI                                  |
| Input Connector       | (8) female type A HDMI                    |
| Video Output          |                                           |
| Output                | (8) HDMI                                  |
| Output Connector      | (8) female type A HDMI                    |
| Control               |                                           |
| Control               | (1) FIRMWARE, (1)TCP/IP, (1) RS232        |
| Control Connector     | (1) Micro-USB, (1) RJ45, (1) Female DB9   |
| Video General         |                                           |
| Video Resolution      | Up to 1080p@60Hz 4:4:4 8bit               |
| HDMI Version          | 1.3a                                      |
| HDCP Version          | 1.4                                       |
| HDMI Input Cable      | ≤ 15 meters                               |
| HDMI Output Cable     | ≤ 15 meters                               |
| Bandwidth             | 5.6Gbps                                   |
| General               |                                           |
| Control Options       | Front Panel, IR Remote, GUI, RS232        |
| Power Supply          | Input: 100V~240V AC; Output: 24V DC 1.25A |
| Power Consumption     | 13.5 watts (Max)                          |
| Operation Temperature | -5~+55℃                                   |
| Storage Temperature   | -25 ~ +70℃                                |
| Relative Humidity     | 10%-90%                                   |
| Dimension (W*H*D)     | 410mm x28mm x 160mm                       |
| Net Weight            | 1.6KG                                     |

Blank Page

#### **Disclaimer**

The product name and brand name may be registered trademarks of related manufacturers. TM and ® may be omitted on the user's guide. The pictures on the user's guide are just for reference, and there may be some slight differences with the acutal products.

We reserve the rights to make changes without prior notice to a product or system described herein to improve reliability, function, or design.

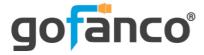

Thank you for choosing gofanco

www.gofanco.com